# A0B17MTB – Matlab

Část #6

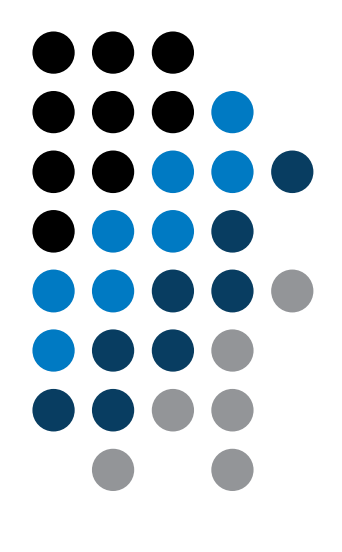

Miloslav Čapek miloslav.capek@fel.cvut.cz

Filip Kozák, Viktor Adler

Katedra elektromagnetického pole B2-626, Dejvice

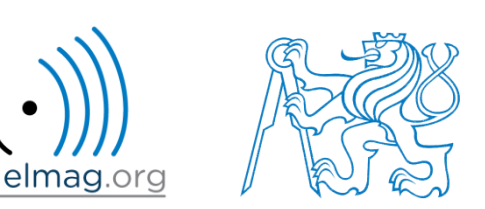

#### **Cvičení #10 - řešení**

**2**

Katedra elektromagnetického pole, FEL ČVUT , miloslav.capek@fel.cvut.cz 19.3.2015 12:16 A0B17MTB: **Část #6**

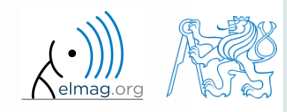

#### **Cvičení #11 - řešení**

**3**

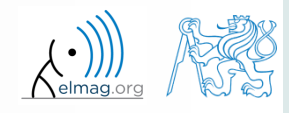

#### **Cvičení #12 - řešení**

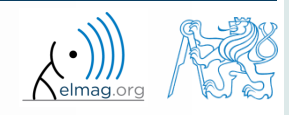

### **Cvičení #12 - řešení**

• aproximace čísla  $\pi$  s přesností  $1 \cdot 10^{-6}$ 

• approximate pomoci 
$$
\frac{\pi}{4} = \sum_{n=0}^{\infty} (-1)^n \frac{1}{2n+1} = x - \frac{1}{3} + \frac{1}{5} - \frac{1}{7} + \frac{1}{9} - \dots
$$

1 000 001 cyklů, **64 ms**

• approximate pomoci 
$$
\frac{\pi}{8} = \sum_{n=0}^{\infty} \frac{1}{(4n+1)(4n+3)} = \frac{1}{1\cdot 3} + \frac{1}{5\cdot 7} + \frac{1}{9\cdot 11} + \dots
$$

500 000 cyklů, **18 ms**

 aproximace pomocí 1 1 <sup>1</sup> 6arctan 2arctan arctan 4 8 57 239 <sup>0</sup>

4 cykly, **0.0062 ms**

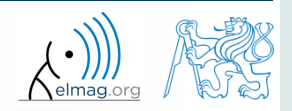

**Třídění prvků**

**Vyhledávání prvků**

 $\{x : x \in \mathcal{A} \land x \in \mathcal{B}\}$  $D = A \cap B \cap C$  $=\{x: x \in A \land x \in B\}$ 

 $\mathcal{B}$ 

 $\mathcal{C}$ 

**Funkce #1**

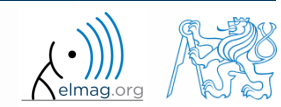

Katedra elektromagnetického pole, FEL ČVUT , miloslav.capek@fel.cvut.cz 19.3.2015 12:16 A0B17MTB: **Část #6**

#### Operátory

## **Množinové operace**

- v Matlabu známe následující operace (operátory) mezi prvky / poli
	- aritmetické (část #1)
	- relační (část #3)
	- logické (část #3)
	- množinové (část #4)
	- bitové (nápověda, >> doc)

- množinové operace pracují s vektory, maticemi, poli, celly, řetězci, tabulkami
	- zpravidla nejsou důležité vzájemné velikost těchto struktur

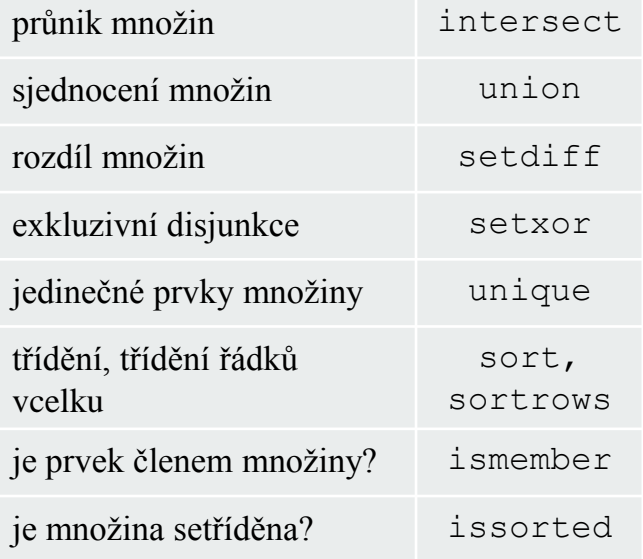

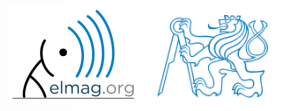

**Operátory** 

# **Množinové operace #1**

- průnik množin: intersect
	- příklad: průnik matice a vektoru:

```
\Rightarrow A = [1 -1; 3 4; 0 2];
\gg b = [0 3 -1 5 7];\gg c = intersect(A, b)
\% c = [-1; 0; 3]
```
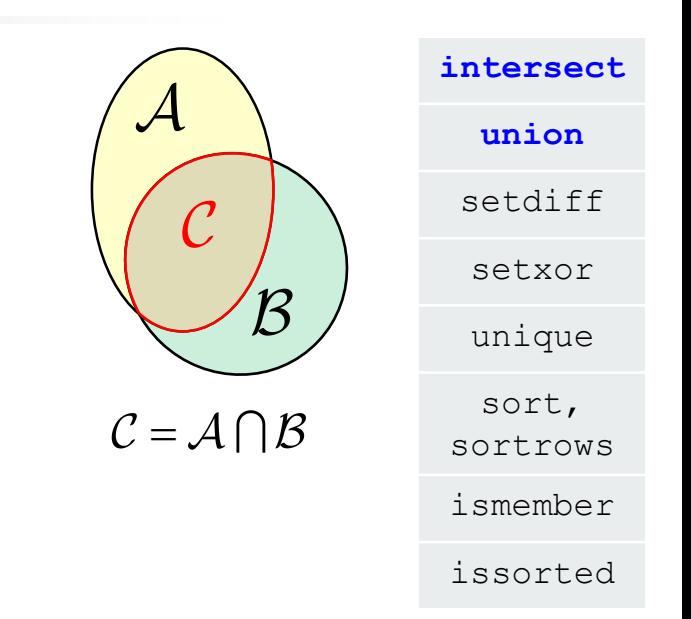

- sjednocení množin: union
	- všechny množinové operace lze provádět "po řádcích" (pak je nutné dodržet počet sloupců obou proměnných)

```
\Rightarrow A = [1 2 3; 4 5 1; 1 7 1];
>> b = [4 5 1];\geq \geq C = union(A, b, 'rows')
\% C = [1 2 3; 1 7 1; 4 5 1]
```
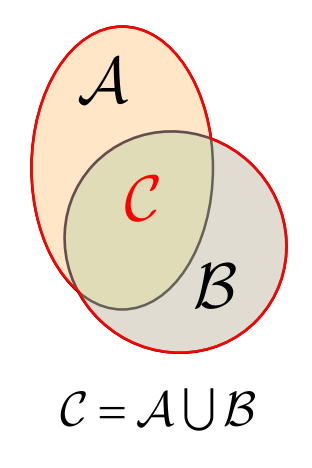

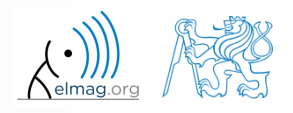

- průnik množiny s doplňkem jiné: setdiff
	- všechny množinové operace lze volat s více výstupními proměnnými – zjistíme i indexy dat

```
>> A = [1 1; 3 NaN];>> B = [2 \ 3; \ 0 \ 1];\gg [C, ai] = setdiff(A,B)
\% C = NaN, ai = 4
\frac{1}{6} i.e.: C = A(ai)
```
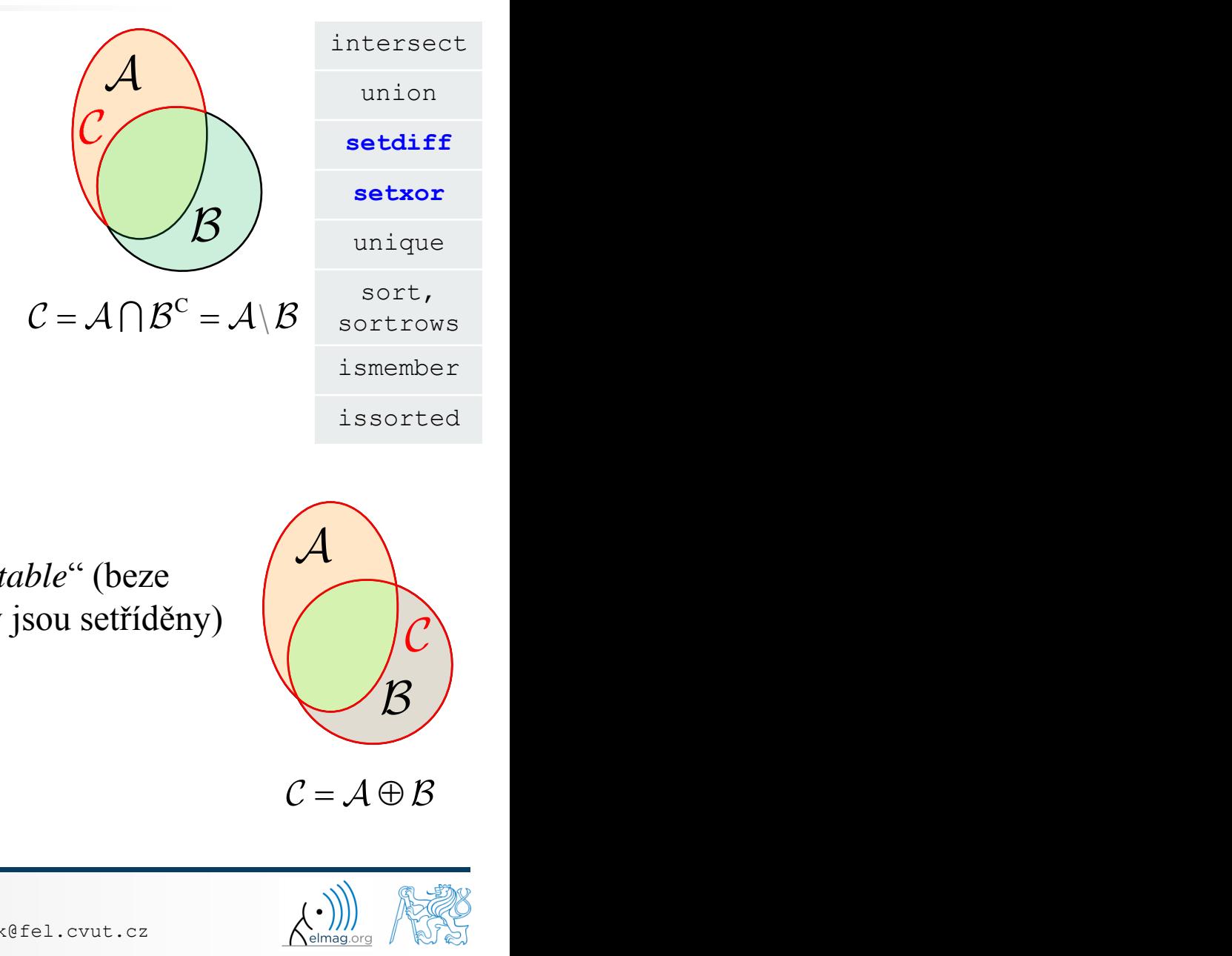

- exkluzivní průnik (XOR): setxor
	- všechny množinové operace lze provést jako "*stable*" (beze změny pozice prvků) nebo jako "*sorted*" (prvky jsou setříděny)

```
\gg a = [5 1 0 4];
>> b = [1 3 5];\gg [C, ia, ib] = setxor(a, b, 'stable')
\% C = [0 4 3], ia = [3; 4], ib = [2]
```
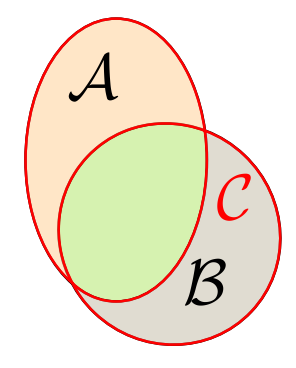

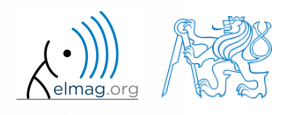

Operátory

# **Množinové operace #3**

- výběr unikátních prvků pole: unique
	- množinové operace lze použít i pro pole které neobsahují (pouze) čísla

```
>> A = { 'Pepa' , 'Tom' , 'Sam' };>> B = {'Tom','John','Karl','Pepa'};
\gg C = unique([A \ B])
```

```
\frac{1}{2} C = {'John','Karl','Pepa','Sam','Tom'}
```
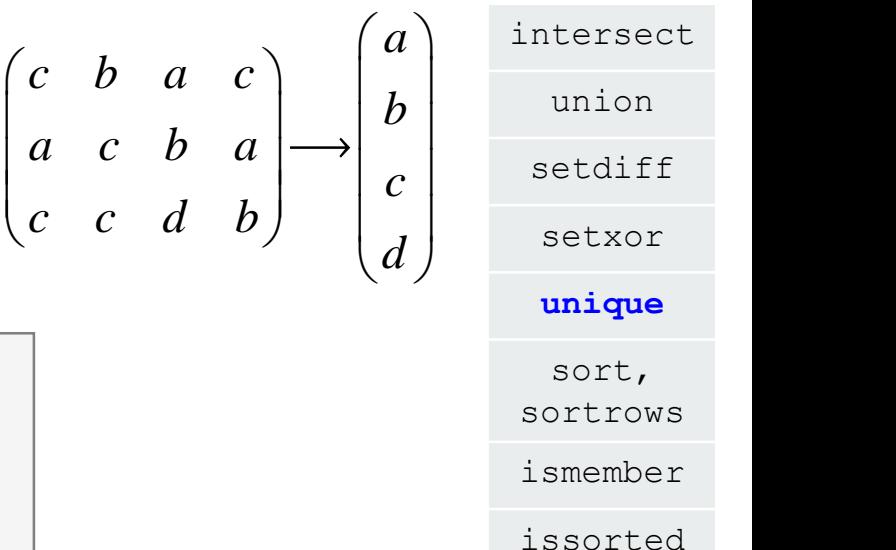

- lze kombinovat všechny výše uvedené techniky
	- např. vyhodnocení unikátních prvků nad maticí po řádcích, vč. indexů:

```
\geq D = round(rand(10,3)). * repmat(mod((10:-1:1),3)', [1 3])
\geq [C, ai, bi] = unique(sum(D,2), 'rows', 'stable')
```
Vysvětlete funkci kódu výše? Je nastavení "rows" nezbytné?

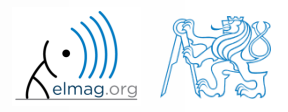

 $600 s$ 

- uvažujte tři vektory  $\mathbf{a}, \mathbf{b}, \mathbf{c}$  obsahující přirozená čísla  $x \in \mathbb{N}$  tak, že
	- vektor **a** obsahuje všechna prvočísla do 1000 (včetně)
	- vektor **b** obsahuje všechna sudá čísla do 1000 (včetně)
	- vektor **c** je doplňkem vektoru **b** na stejném intervalu
- nalezněte vektor **v** tak, že **v** = **a**  $\bigcap$   $(\mathbf{b}+\mathbf{c})$ , **b** + **c** = { $b_i + c_j$ },  $i \in \{1,500\}$ 
	- jaké prvky vektor **v** obsahuje?
- kolik prvků obsahuje vektor **v**?

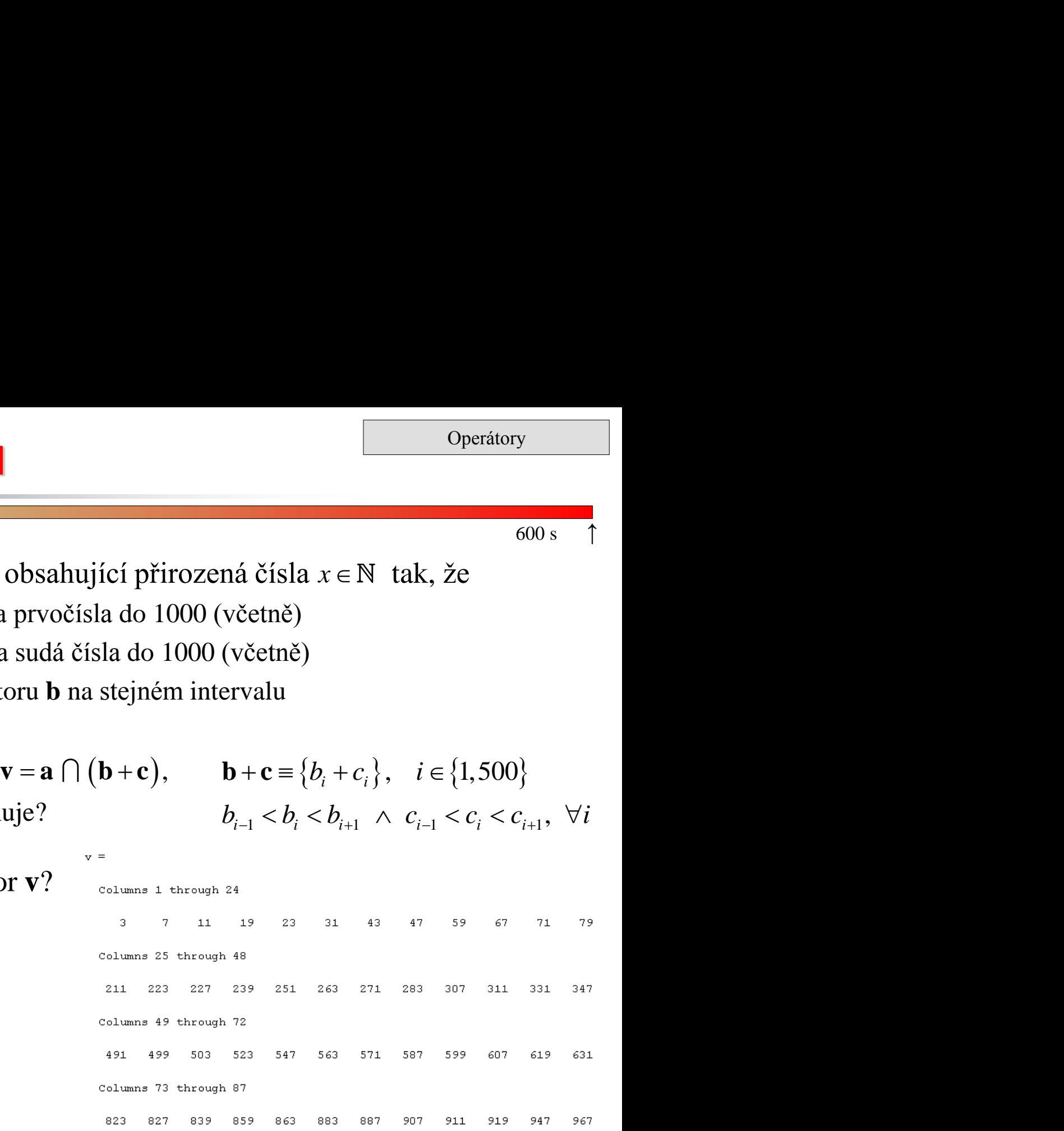

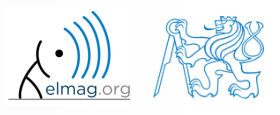

19.3.2015 12:16 A0B17MTB: **Část #6**

 $500 s$ 

odhadněte a ověřte výpočtem v Matlabu následující operaci:

 $\mathbf{w} = (\mathbf{b} \cup \mathbf{c}) \setminus \mathbf{a}$ 

čím se vyznačují prvky výsledného vektoru **w**?

- pomocí logického indexování a matematických funkcí určete
	- kolik prvků vektoru **w** je dělitelných 3?

 $500 s$ 

předchozí příklad zpracujte jako skript:

```
%% script depicts number of integral numbers from 1 to 1000 in 
% dependence on division remainders
clear; clc;
a = primes(1e3);b = 2:2:1e3;c = setdiff(1:1000, b);w = \text{setdiff}(\text{union}(b, c), a);\frac{8}{6} ...
    m = sum(not(mod(w, 3)));
\frac{6}{6} ...
```
- skript dále modifikujte a vypočtěte kolik čísel z vektoru **w** je dělitelných čísly 1 až 20
	- pro výpočet využijte např. for cyklu

19.3.2015 12:16 A0B17MTB: **Část #6**

výsledky vykreslete ve formě grafu bar

Operátory

## **Množinové operace #4**

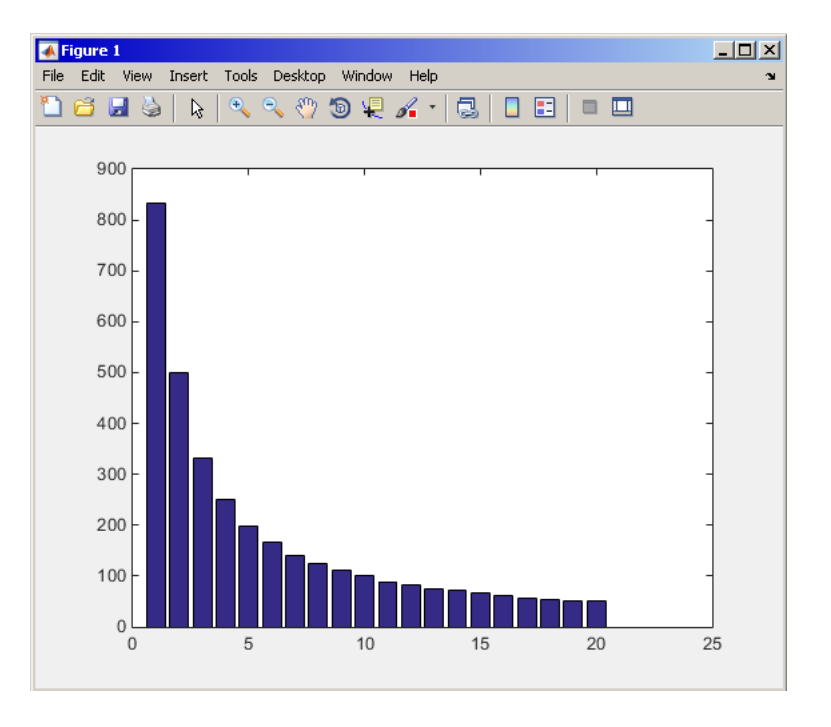

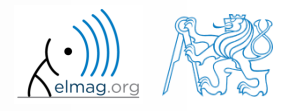

19.3.2015 12:16 A0B17MTB: **Část #6**

- Radioreléové pojítko pracuje na frekvenci 80 GHz přes vzdálenost 20 km s modulací 64-QAM
	- pro dostatečně malou chybovost přenosu bez použití synchronizace a kódování je potřeba fázová stálost přijatého signálu ±0.5°
	- to odpovídá změně vzdálenosti mezi anténami o ±5 μm
	- statistika vzdáleností spoje s normálním rozdělením s 1·10<sup>6</sup> členy se dá vygenerovat jako:

```
L = 20e3; % length of path
deviation = 5e-6; % standard deviation
N = 1e6; % number of trials
% random distances
distances = L + \text{randn}(1, N) * deviation;
```
- Kolikrát je ve vektoru distances obsažena přesná vzdálenost L?
- Kolik má vektor distances unikátních členů?
- Dá se rozdělení považovat za spojité?

19.3.2015 12:16 A0B17MTB: **Část #6**

Operátory

 $intersch$ 

# **Třídění prvků pole #1**

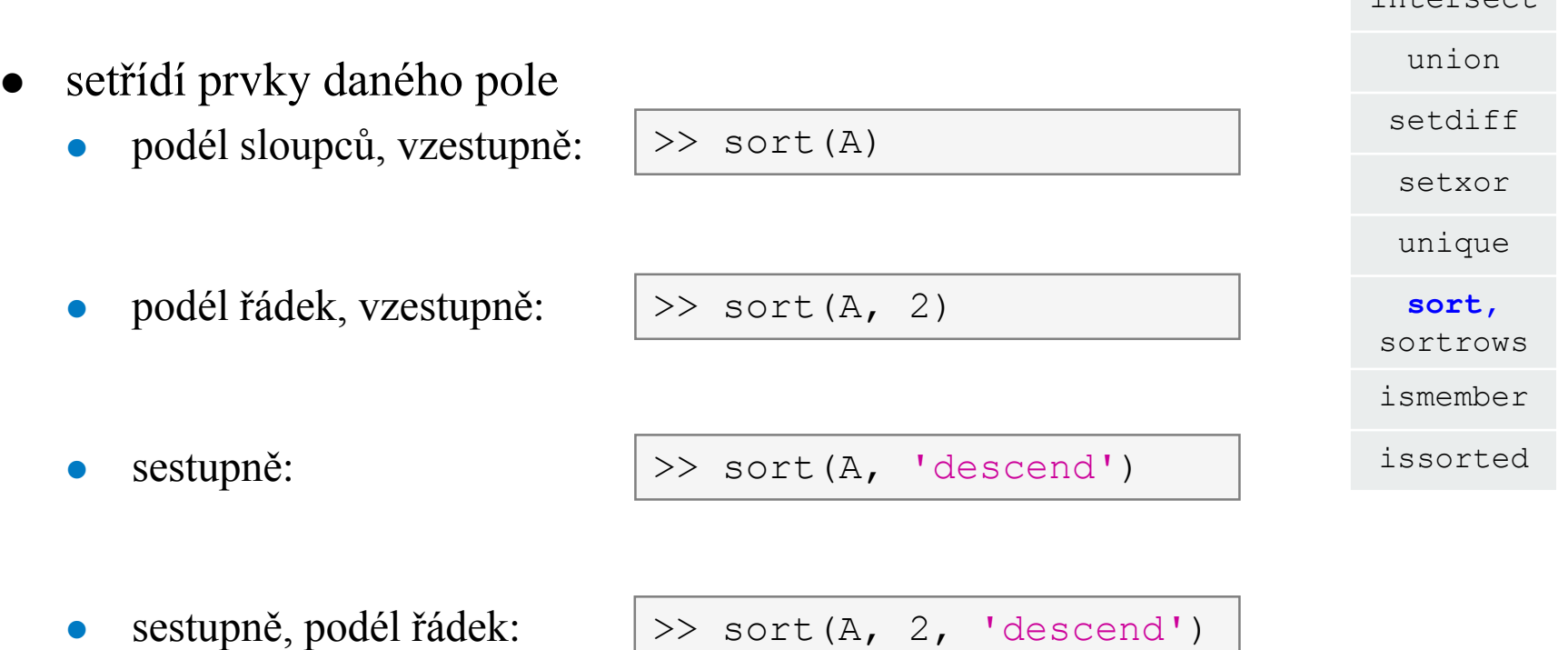

zkuste např. pro:

 $\Rightarrow$  A = reshape([magic(3) magic(3)'], [3 3 2]) >> B = 'for that purpose';

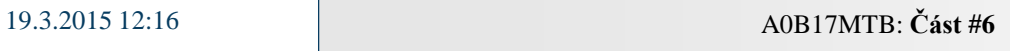

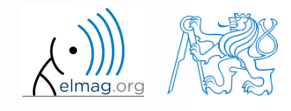

#### Operátory

# **Třídění prvků pole #2**

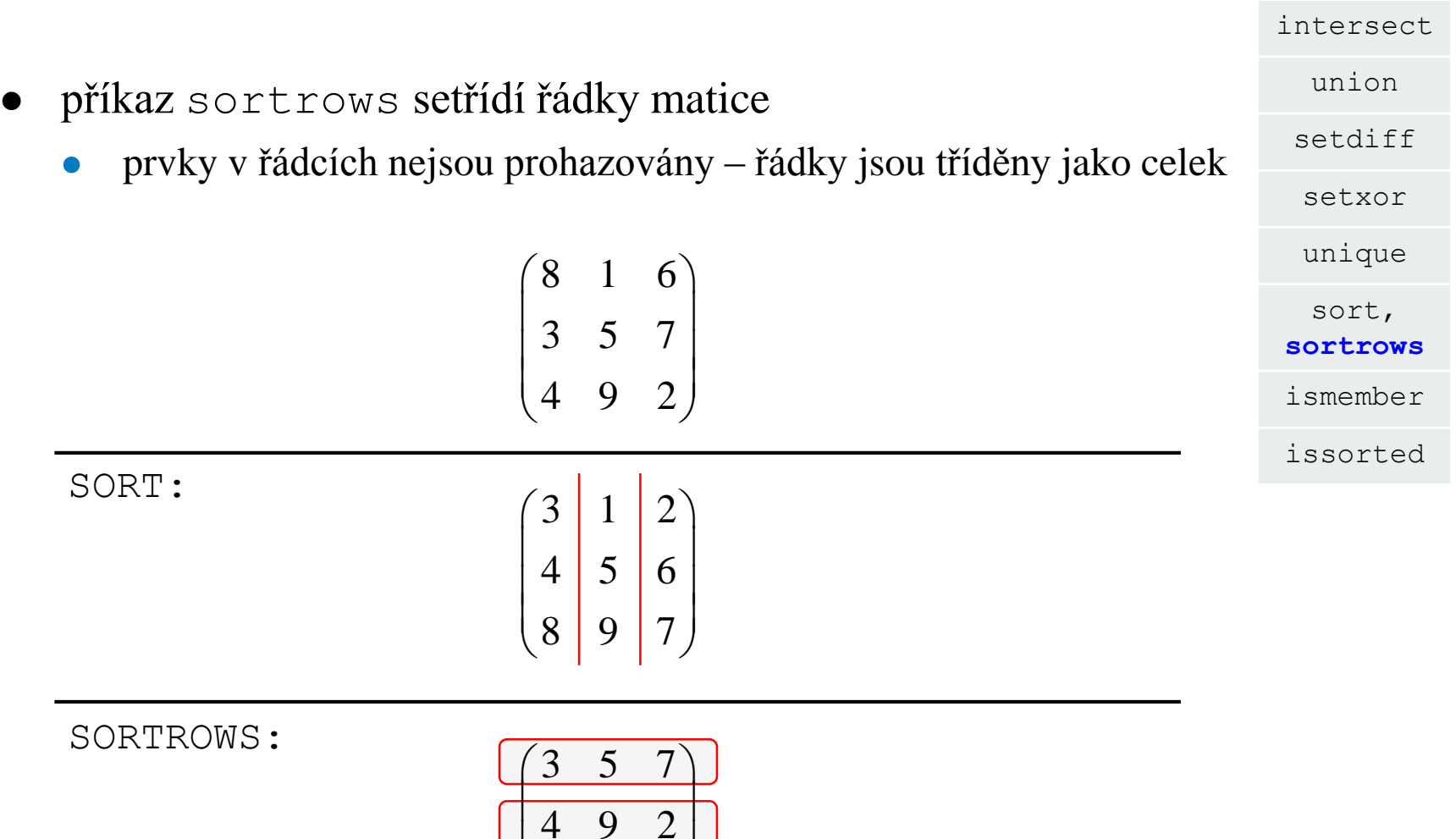

8 1 6

elmag.or

Katedra elektromagnetického pole, FEL ČVUT , miloslav.capek@fel.cvut.cz

8 1 6

19.3.2015 12:16 A0B17MTB: **Část #6**

# **Funkce is\* související s množinami**

Operátory

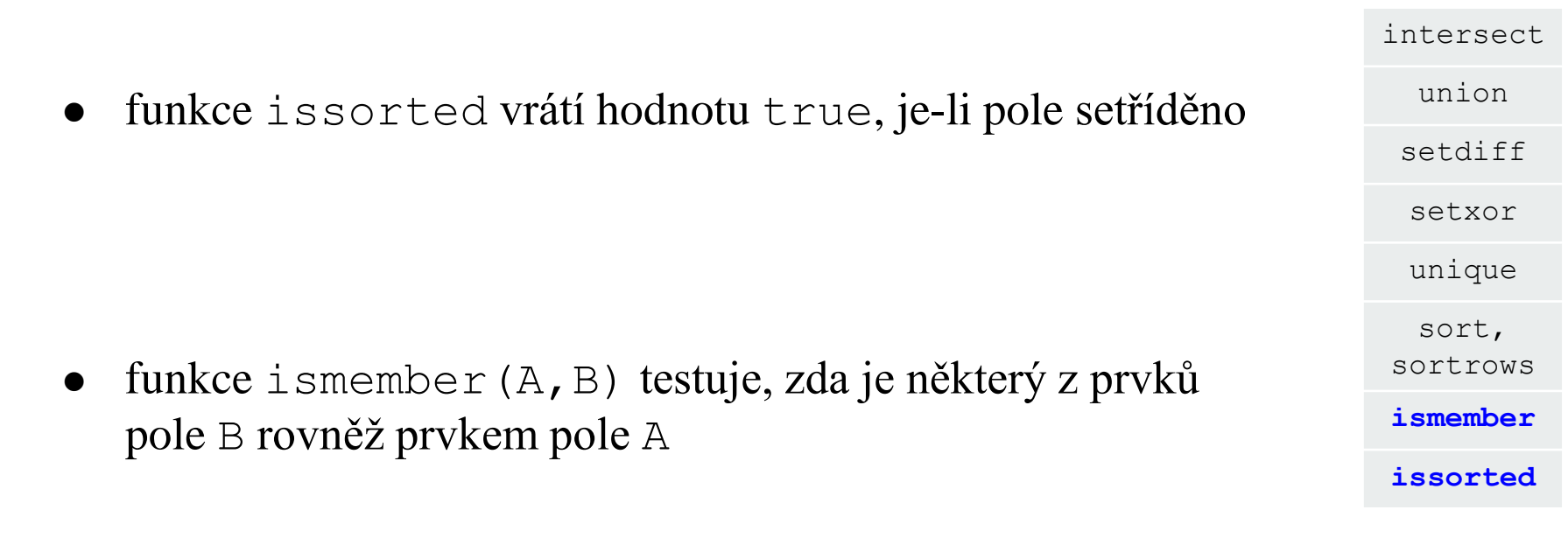

>> ismember([1 2 3; 4 5 6; 7 8 9], [0 0 1; 2 1 4])

 $\gg$  ismember ([1 2 3; 4 5 6; 7 8 9], [0 0 1; 2 1 4])

ans  $=$ 

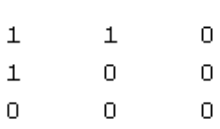

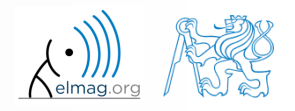

# **Třídění polí**

 $600 s$ 

- zkuste si naprogramovat vlastní algoritmus třídění bubbleSort.m
	- využijte třídícího algoritmu *bubble sort*
	- otestuje zda je výsledné pole setříděné pomocí funkce issorted

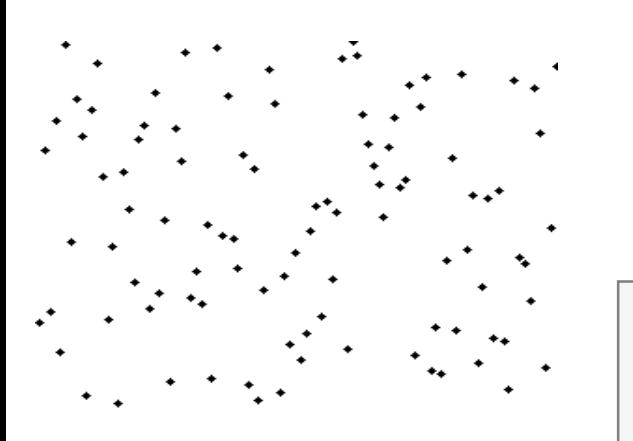

chcete-li, využijte uvnitř cyklů následující kód:

```
figure(1);
plot(R,'*','LineWidth',2);
pause(0.01);
```
wikipedia.org

sort(R)

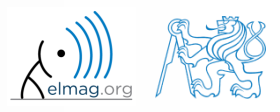

## **Třídění polí**

 $600 s$ 

pomocí příkazu bar se pokuste dosáhnout vykreslení jako na obrázku:

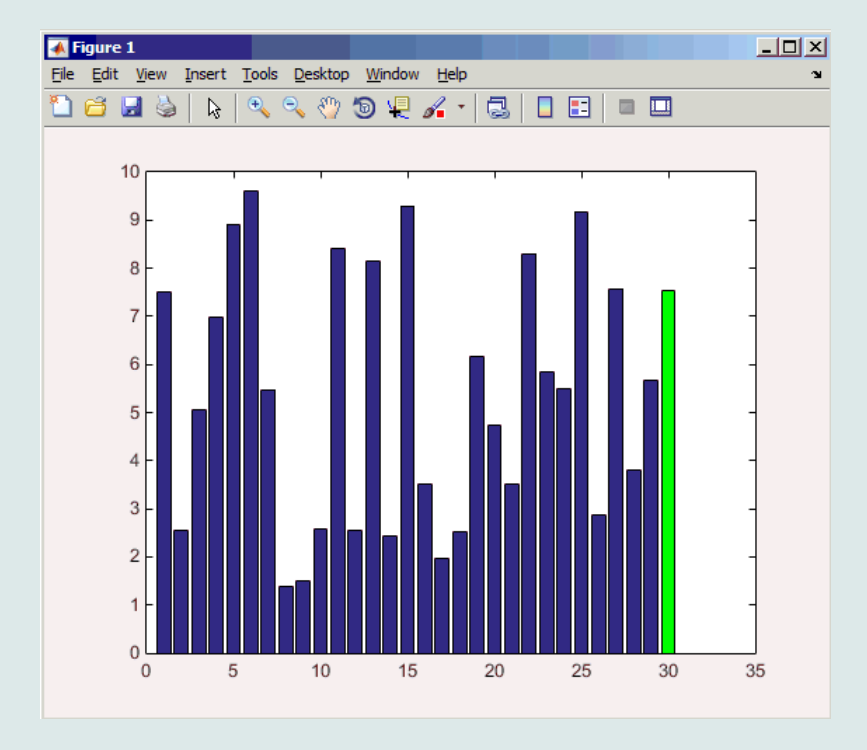

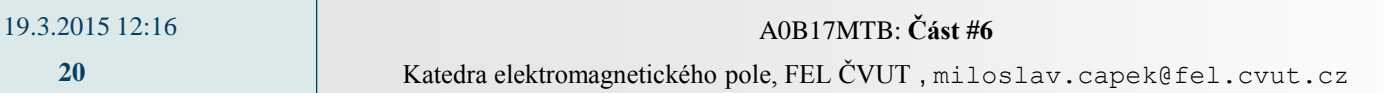

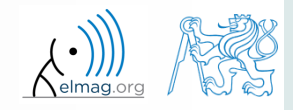

# **Třídění polí – shaker sort**

 $600 s$ 

- zkuste si naprogramovat vlastní algoritmus třídění shakerSort.m
	- využijte třídícího algoritmu *shaker sort*

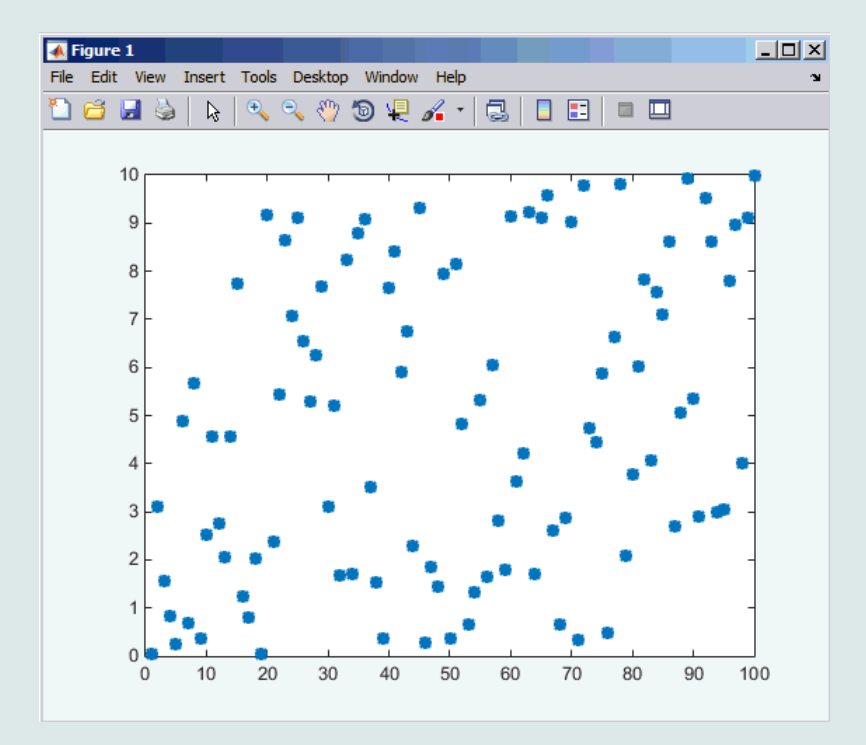

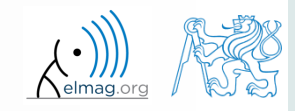

# **Vyhledávání v poli – find**

- funkce find velice užitečná funkce!!
- vrací pozice ve zkoumané matici, na kterých jsou uložené prvky různé od nuly (hodnoty jsou true)
	- užitečné pro hledání v poli logických hodnot
	- **•** příklad: ve vektoru  $A = \begin{pmatrix} \frac{\pi}{2} & \pi & \frac{3}{2}\pi & 2\pi \end{pmatrix}$  určete pozice prvků  $A > \pi$ 2 2 2 π  $\mathbf{A} = \begin{pmatrix} \pi & \pi & \frac{3}{2}\pi & 2\pi \end{pmatrix}$

>> A =  $pi/2*(1:4)$  $\Rightarrow$  find(A  $>$  pi)

- srovnejte tento příkaz s příkazem  $A > pi$ . V čem je rozdíl?
- funkce find dokáže hledat i ve čtvercové matici atp.
- pro nalezení k prvních a posledních nenulových prvků X:

 $\Rightarrow$  ind = find(X, k, 'first')  $\Rightarrow$  ind = find(X, k, 'last')

více viz >> doc find

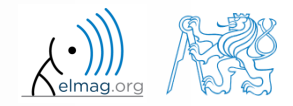

## **Pokročilé využití funkce find**

lze volat i s více výstupními parametry, což se nám často hodí!

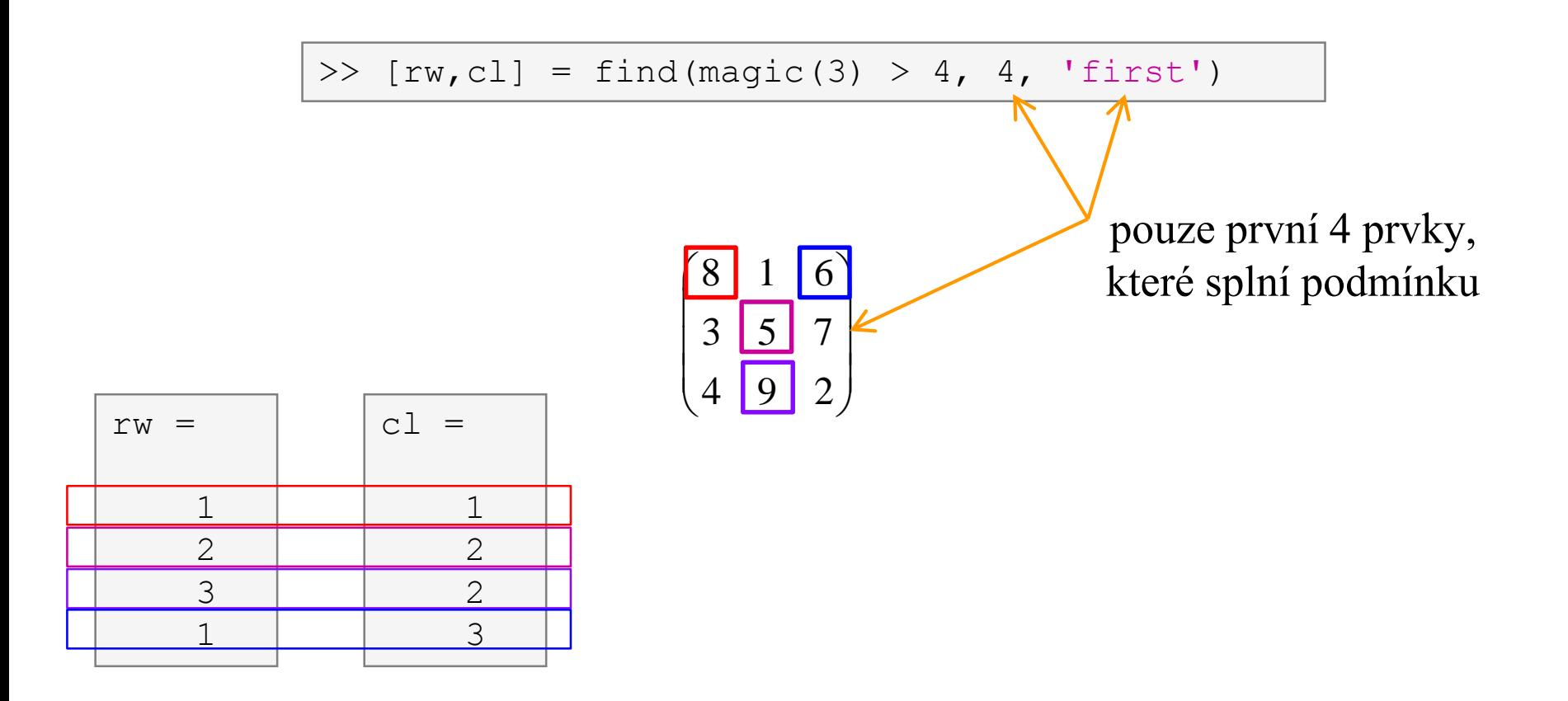

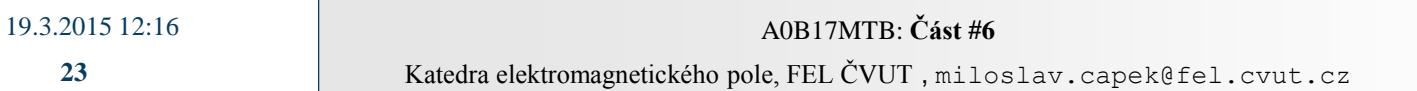

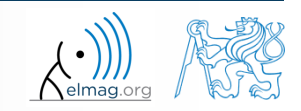

# **Vyhledávání prvků v poli #1**

**•** vektor  $\mathbf{v} = (16 \quad 2 \quad 3 \quad 13 \quad 5 \quad 11 \quad 10 \quad 8 \quad 9 \quad 7 \quad 6 \quad 12 \quad 4 \quad 14 \quad 15 \quad 1)$ setřiďte od největších po nejmenší čísla a najděte, které hodnoty a na kterých pozicích jsou dělitelné 3 a zároveň větší než 10

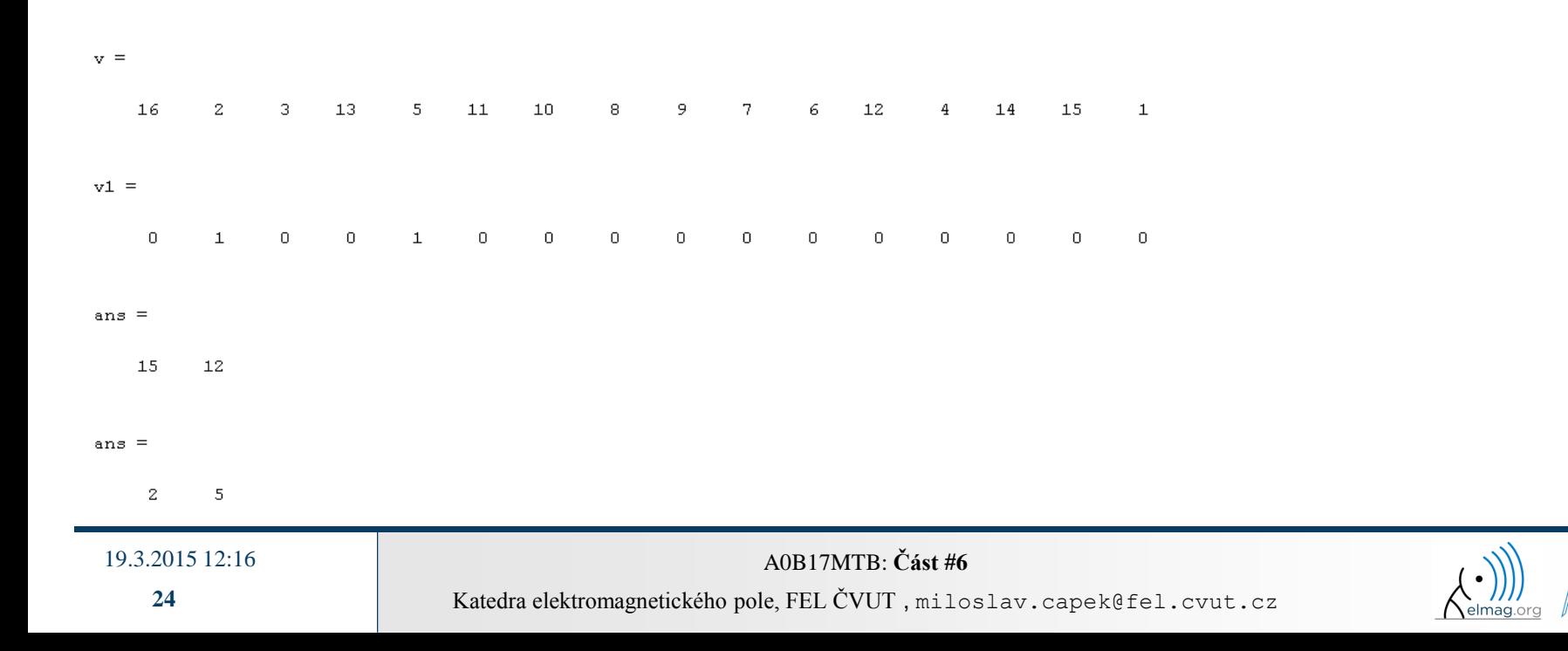

 $300 s$ 

# **Vyhledávání prvků v poli #2**

 najděte v matici **w** >>  $w = (8:-1:2)$ '\* $(1:1/2:4)$ .\*magic(7)

poslední 3 hodnoty, které jsou menší než 50

určete v jakých sloupcích a řádcích jsou tyto hodnoty

 $w =$ 

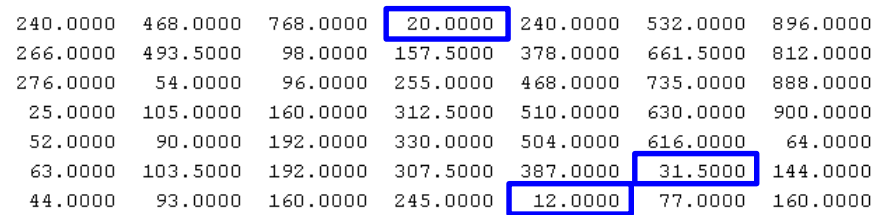

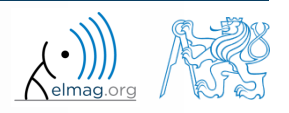

# **Použití funkce find**

 $600 s$ 

 Vzorky demodulovaného signálu z radiového přijímače se dají popsat touto aproximací:

```
w = 0.6833; t = 1:10; % time
samples = 2.7 + 0.5*(\cos(w*t) - \sin(w*t) - \cos(2*wtt) + \sin(2*wtt) ...- \cos(3*wt) + 3* \sin(3*wt) + 2* \cos(4*wt) + 4* \sin(4*wt));plot(samples, 
'*')
```
- Zpráva nesená signálem je dána převodní tabulkou:
- Napětí pro znaky platí s tolerancí ±0.5 V
- Dešifrujte zprávu!

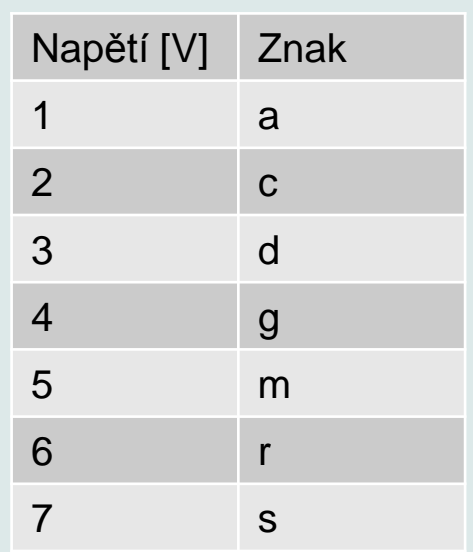

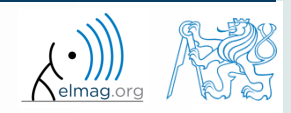

### **Funkce accumarray #1**

- funkce accumarray umí seskupit data se shodným indexem
	- relativně málo známá, ale mimořádně užitečná funkce
- často máme sadu dat (*dataset*), který je organizován např. následovně:

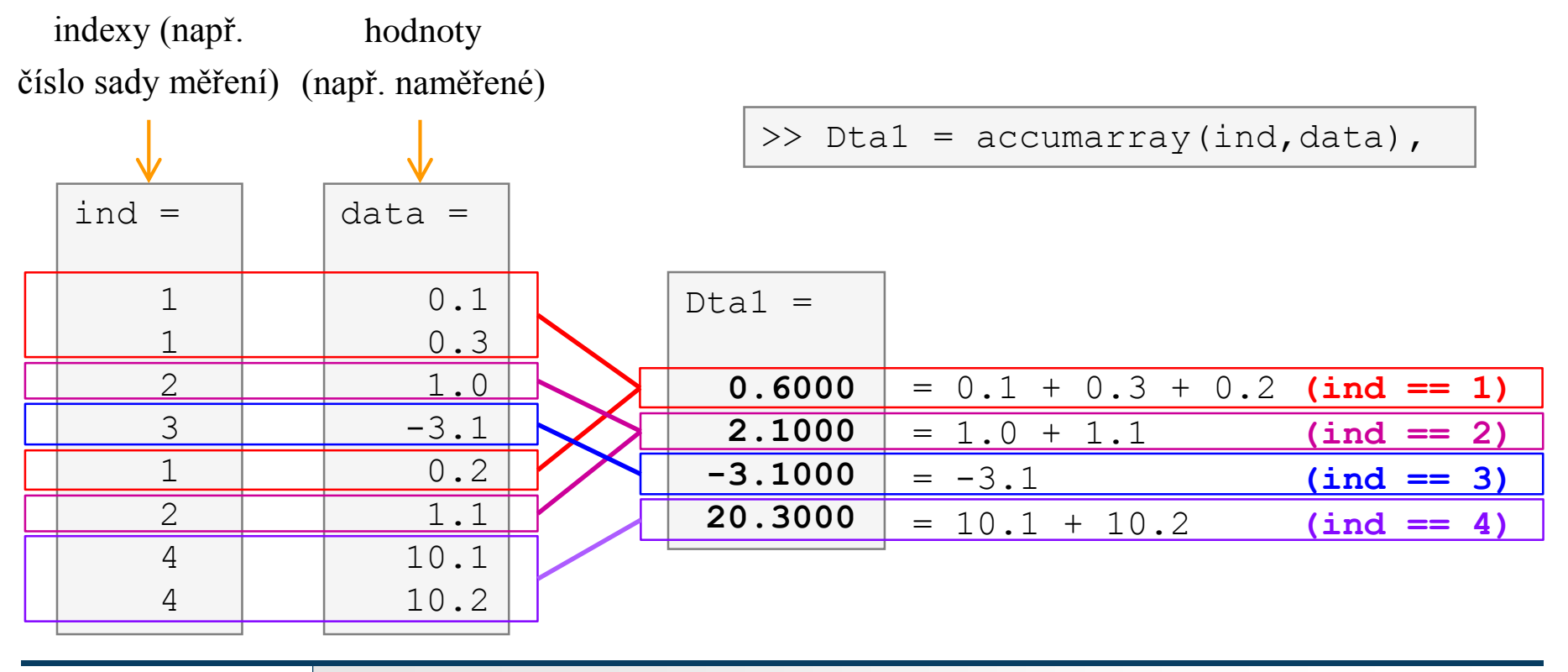

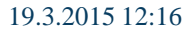

19.3.2015 12:16 A0B17MTB: **Část #6**

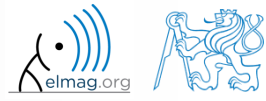

# **Funkce accumarray #2**

- základní operací nad všemi prvky z jedné "krabičky" (data se stejným indexem) je jejich součet
- lze však uvést libovolnou jinou funkci
	- např. maximální prvek z množiny všech prvků se stejným indexem
	- využijeme funkce max

 $\geq$  Dta2 = accumarray(ind, data, [], @max),

- např. vyjmenování všech prvků se stejným indexem
- využijeme tzv. handle funkce a datového typu cell (probereme později)

$$
\Rightarrow \text{Dta3} = \text{accuracy}(ind, data, [] (x) \{x\}),
$$

Dta1 = **[3x1 double] [2x1 double] [ -3.1000] [2x1 double]**

 $Dta1 =$ 

**0.3000 1.1000**

**-3.1000 10.2000**

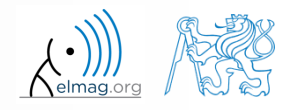

19.3.2015 12:16 A0B17MTB: **Část #6**

### **Funkce accumarray #3**

- funkce má celou řadu dalších možností
- kupř. je možné použít 2D indexace výsledků
	- potom výsledky neřadíme do 1D řady "krabiček", ale máme jich 2D pole

 $\gg$  Dta4 = accumarray(ind, data)

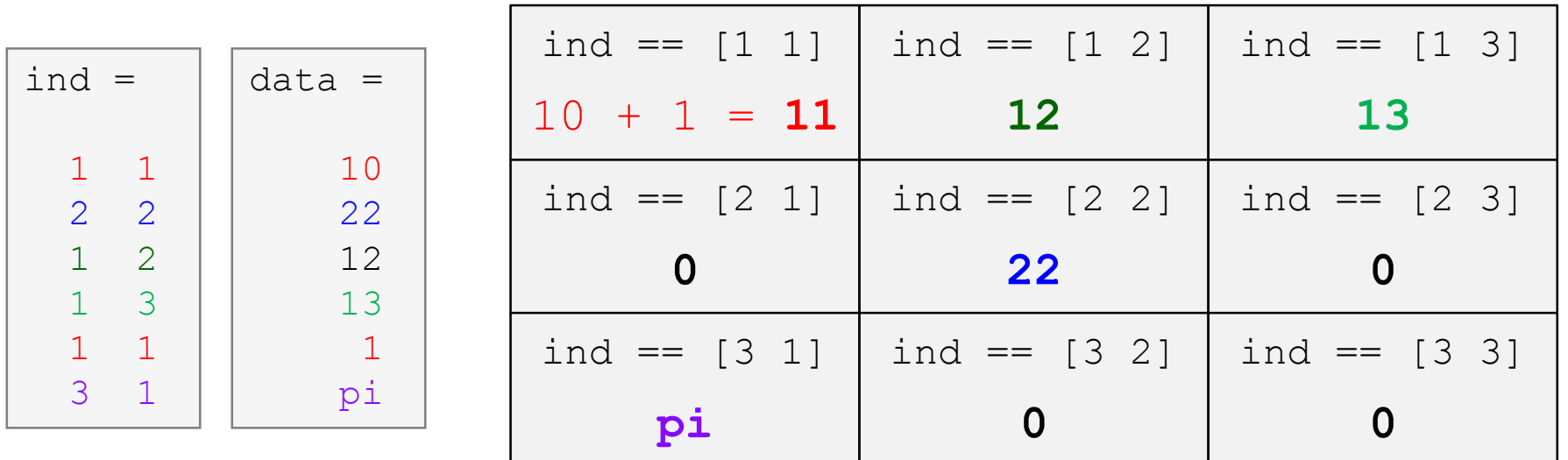

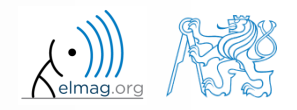

Katedra elektromagnetického pole, FEL ČVUT , miloslav.capek@fel.cvut.cz

19.3.2015 12:16 A0B17MTB: **Část #6**

# **Funkce accumarray**

 $300 s$ 

- pohyby na účtu v CZK, EUR a USD jsou následující
	- $(CZK \sim 1, EUR \sim 2, USD \sim 3)$
- určete bilanci v jednotlivých měnách
	- je-li aktuální kurz  $28K\breve{c} = 1 \epsilon$ ,  $21K\breve{c} = 1$ \$, určete celkovou bilanci

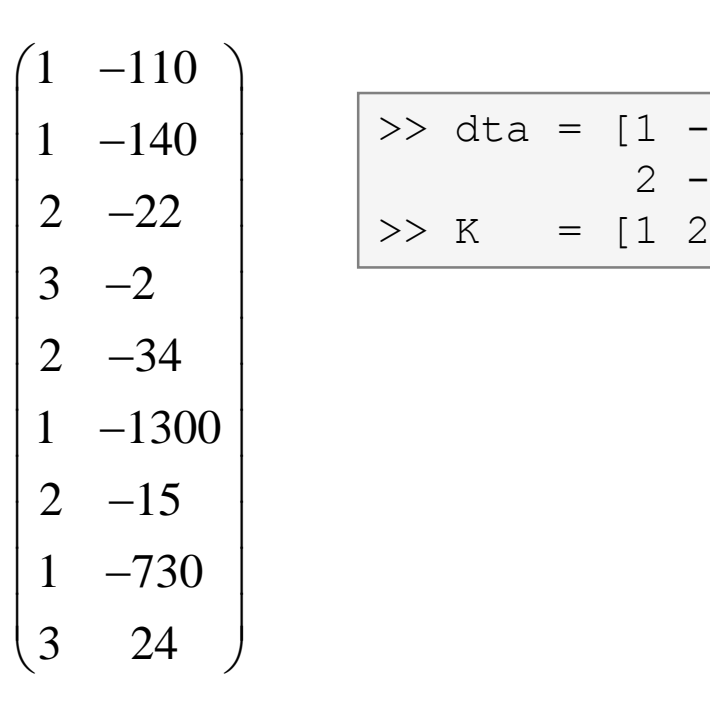

 $\vert$  1 -140  $\vert$  > dta = [1 -110;1 -140;2 -22;3 -2; ...  $2 -22$  | >> K = [1 28 21] 2 -34;1 -1300;2 -15;1 -730;3 24]

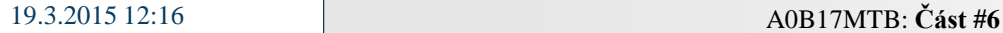

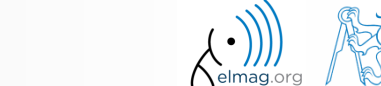

#### **Funkce v Matlabu**

- efektivnější, přehlednější a rychlejší než skripty
- definovaný vstup a výstup, dostupnost komentáře → nezbytná je hlavička funkce
- mohou být volány z pracovního okna, nebo z prostoru jiné funkce (v obou případech musí být funkce dostupná)
- každá funkce má vlastní pracovní prostor, vzniká při zavolání funkce a zaniká s poslední řádkou kódu funkce

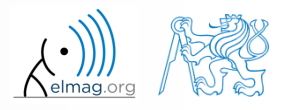

# **Typy funkcí z hlediska původu**

- vestavěné (tzv. built-in)
	- nejsou uživateli přístupné k editaci, lze je pouze volat k výpočtům
	- optimalizované a uložené v jádře
	- zpravidla se jedná o často využívané (= elementární) funkce
- funkce v knihovnách Matlabu (zejm. adresáři [toolbox])
	- "tematické" (problémově zaměřené) funkce
	- některé je možné editovat (nedoporučuje se!)
- funkce vytvořené uživatelem
	- plně přístupné a editovatelné, funkčnost není garantována
	- povinné části: hlavička funkce
	- doporučené součásti funkce: popis funkce, vstupů a výstupů, datum poslední editace, verze, vhodné jsou komentáře

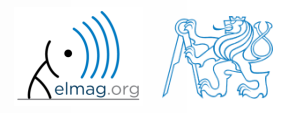

## **Hlavička funkce**

- musí být první funkční řádek samostatného souboru!
	- funkci nelze psát např. na konec skriptu
- hlavička funkce má následující syntaxi:

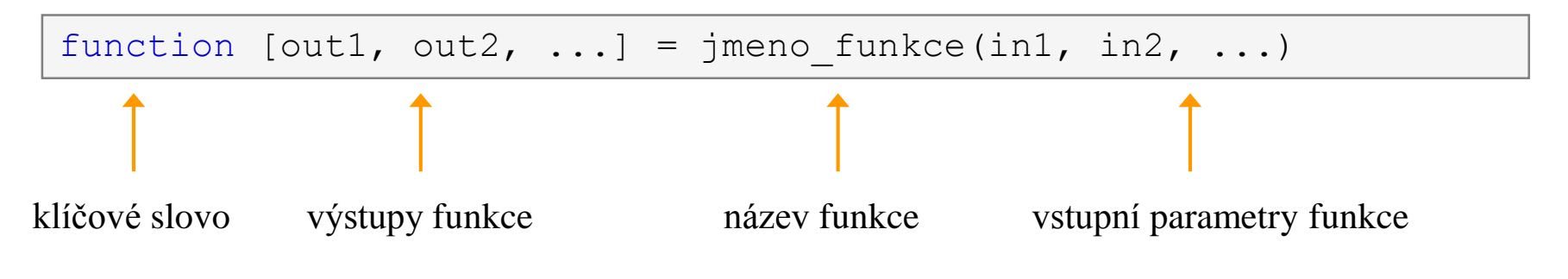

- jmeno\_funkce musí splňovat stejná pravidla jako jméno proměnné
- jmeno\_funkce se nesmí shodovat s žádným názvem její proměnné
- jmeno\_funkce zpravidla píšeme pomocí lowerCamelCase nebo s podtržítkem (my\_function)

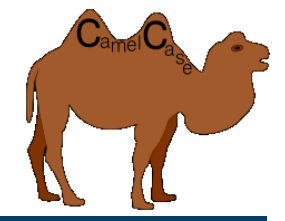

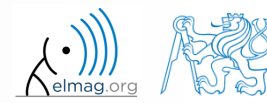

### **Hlavička funkce – příklady**

```
function functA
%FUNCTA – neobvykle, byť možné, bez vstupu a výstupu
```

```
function functB(parIn1)
%FUNCTB – např. funkce s GUI výstupem, tiskem apod.
```

```
function parOut1 = functC
%FUNCTC – příprava dat, pseudonáhodných dat atd.
```

```
function parOut1 = funcLD(parrIn1)%FUNCTD - "plnohodnotná" funkce
```

```
function parOut1 = funcLE(parrIn1, parIn2)%FUNCTE – plnohodnotná funkce, závorky [] být nemusí
```

```
function [parOut1, parOut2] = funcLF(parrIn1, parIn2)%FUNCTF – plnohodnotná funkce s více parametry
```
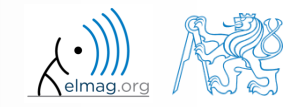

### **Volání funkce**

>> f = fibonacci(1000); % volání funkce z příkazové řádky >> plot(f); grid on;

```
function f = fibonacci(limit)
%% Fibonacci sequence
f = [1 1]; pos = 1;
while f(pos) + f(pos+1) < limit
    f(pos+2) = f(pos) + f(pos+1);pos = pos + 1;end
```
- Matlab sekvenčně vykonává příkazy
	- vstupní parametr: limit
	- výstupní proměnná: Fibonacciho řada f
	- nedostatky:
		- není ošetřený vstup (lze zadat v principu cokoliv)
		- není alokována velikost matice f, tj. matice stále roste (pomalé)

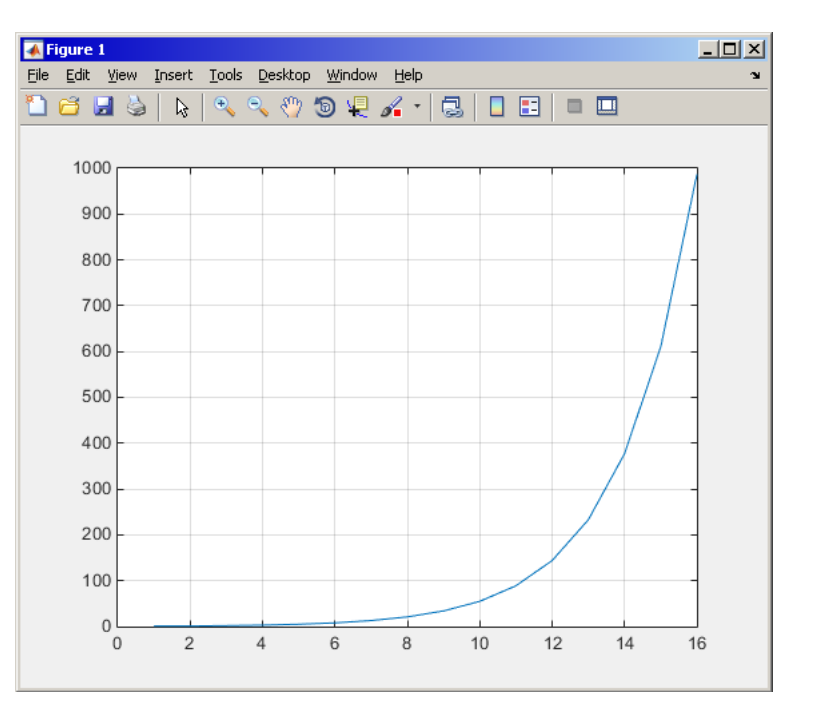

19.3.2015 12:16 A0B17MTB: **Část #6**

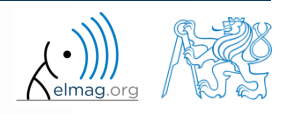

# **Jednoduchý příklad funkce**

- jakoukoliv funkci v Matlabu lze volat s méně vstupními parametry než je celkový počet v hlavičce
- jakoukoliv funkci v Matlabu lze volat <u>pro méně výstupních parametrů</u> než je celkový počet v hlavičce
	- např. máme funkci s hlavičkou:

```
function [parOut1, parOut2, parOut3] = functG(parIn1, parIn2, parIn3)
%FUNCTG – 3 vstupy, 3 vystupy
```
potom např. všechna následující volání jsou v pořádku

```
\Rightarrow [parO1, parO2] = functG(pIn1, pIn2, pIn3)
\gg [parO1, parO2, parO3] = functG(pIn1)
>> functG(pIn1,pIn2,pIn3)
\gg [parO1, parO2, parO3] = functG(pIn1, pIn2, pIn3)
\Rightarrow [parO1, \sim, parO3] = functG(pIn1, [], pIn3)
\gg [\sim, \sim, par03] = functG(pIn1, [], [])
```
**36**

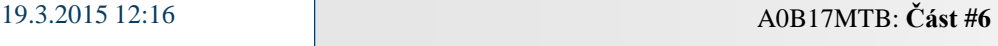

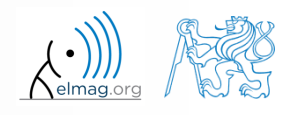

# **Jednoduchý příklad funkce**

- navrhněte funkci, která vypočte délku řemenice mezi dvěma koly
	- zadané jsou průměry obou kol a jejich vzdálenost (= vstupy funkce)
	- připravte si náčrtek, analyzujte situaci, co potřebujete spočítat?
	- otestujte funkci pro některé scénáře, ověřte výsledky
	- funkci řádně zdokumentujte, vyzkoušejte příkazy lookfor, help

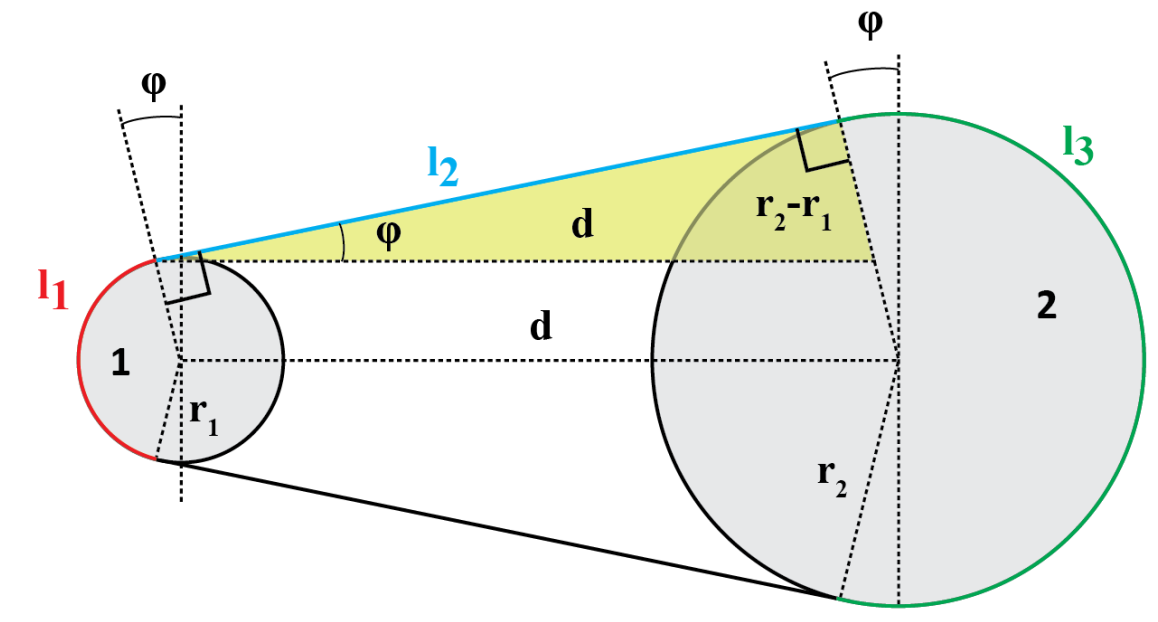

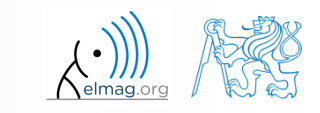

#### $500 s$

# **Jednoduchý příklad funkce**

- celková délka je  $l = l_1 + 2l_2 + l_3$
- zadané jsou průměry  $\rightarrow$  přepočet na poloměry
- pro stanovené délky lze využít pravoúhlý trojúhelník:
- úhel φ lze vypočítat obdobně:

řešení otestujte například pro:

a konečně:

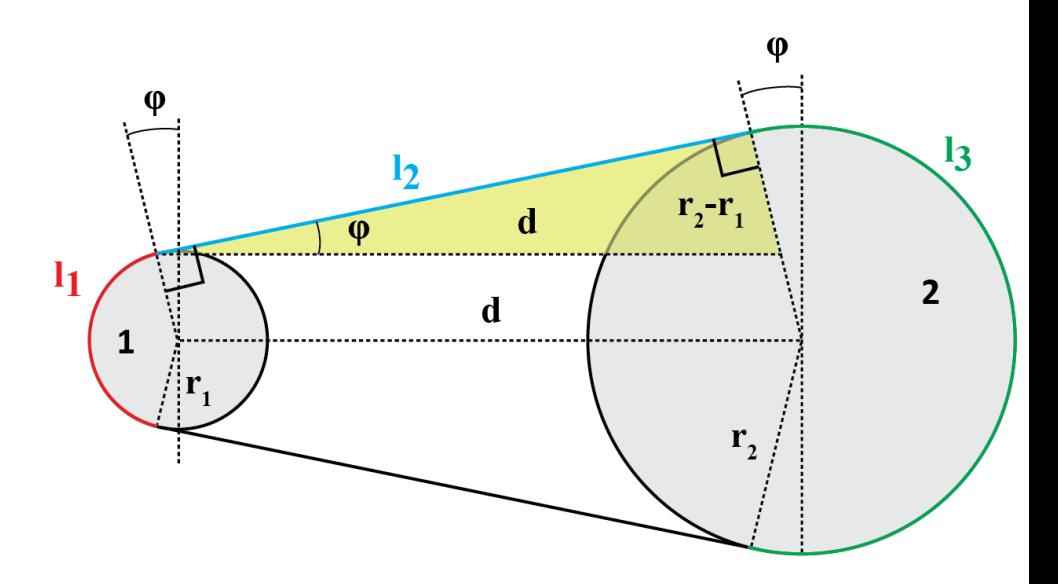

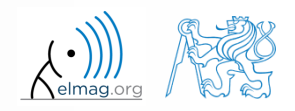

Katedra elektromagnetického pole, FEL ČVUT , miloslav.capek@fel.cvut.cz 19.3.2015 12:16 A0B17MTB: **Část #6**

## **Jednoduchý příklad funkce**

- >> help band wheel,
- >> type band wheel,
- >> lookfor band wheel,

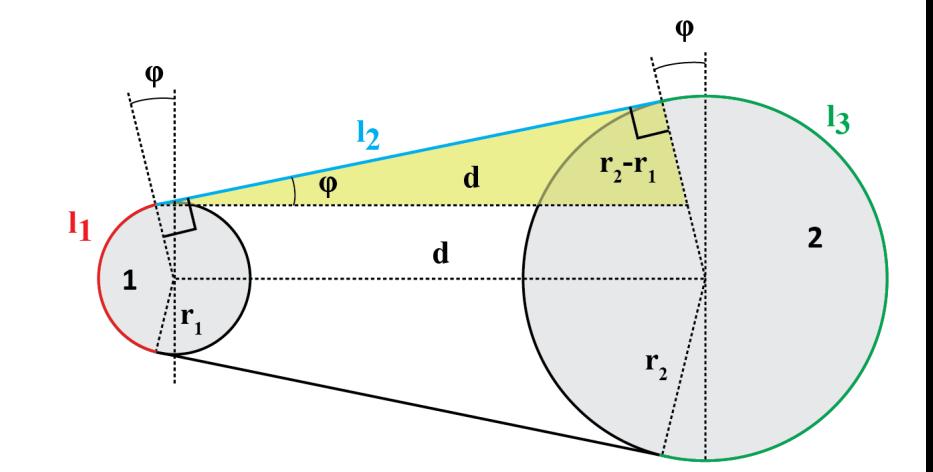

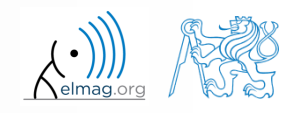

Katedra elektromagnetického pole, FEL ČVUT , miloslav.capek@fel.cvut.cz 19.3.2015 12:16 A0B17MTB: **Část #6**

# **Komentáře uvnitř funkce**

nápověda pro funkci, zobrazena na dotaz: >> help myFcn1

1. řádka (tzv. H1 řádka), tuto řádku vyhledává příkaz lookfor. Zpravidla obsahuje jméno funkce velkými písmeny a stručný popis účelu funkce.

```
function [dataOut, idx] = myFcn1(dataIn, method)%MYFCN1: Umožňuje vypočítat cosi...
% syntax, popis vstupu, vystupu,
% priklady volani, autor, verze
% dalsi podobne funkce, dalsi casti napovedy
\text{matX} = \text{dataIn}(:, 1);sumX = sum(matX); % sečtení členů
```

```
disp(num2str(sumX));
```
%% zde je výpis výsledku:

function pdetool(action, flag) %PDETOOL PDE Toolbox graphical user interface (GUI). % PDETOOL provides the graphical user ...

#### KOMENTUJTE!

% Komentáře zásadním způsobem % zvyšují srozumitelnost funkce!!!

19.3.2015 12:16 A0B17MTB: **Část #6**

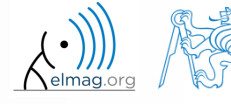

#### **Dokumentace funkce – příklad**

```
function Z = impFcn(f, MeshStruct, Zprecision)
%% impFcn: Calculates the impedance matrix
 -solver-
  Syntax:
     Z = \text{impFcn}(f, \text{MeshStruct}, \text{Zprecision})% impFcn version history:
     ver. 1.0aver. 1.0b (8.8.2011)
          default option (if nargin == 2) is Zprecision = true
     Last update: 8.8.2013
% Notes:
 A) (contains rwg3.m): Calculates the impedance matrix (includes infinite
                         groud plane)
8 B)
   RHO_P(3, 9, edgTotal)
   RHO_M(3, 9, edgTotal)
   Temporary variables:
   RP(3, 9, EdgesTotal)
% C) See: [1] Sergey N. Makarov: Antenna and EM Modeling with MATLAB
     Copyright 2002 AEMM. Revision 2002/03/05 and CVUT-FEL 2007-2010
% D) This function is used by preTCM software!
% Author(s): Sergey N. Makarov, Copyright 2002 AEMM. Revision 2002/03/05
             Miloslav Čapek, capekm6@fel.cvut.cz, 2010-2013
 See also impBsxFcn, impGndFcn, preTCM, prepTCMinput, TCM RUN solver
```
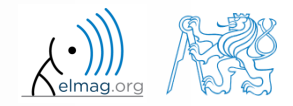

#### **Funkce publish**

- slouží k vytvoření dokumentace ke skriptu, funkci či třídě
- poskytuje několik výstupních formátů (html, doc, ppt, LaTeX, ...)
- vytváření nápovědy (>> doc my\_fun) přímo komentáři v kódu!
	- umožňuje široké možnosti formátování (nadpisy, číslované seznamy, rovnice, vkládání obrázků, odkazy, ...)
- umožňuje vkládat printscreeny grafických oken do dokumentace
	- dokumentovaný kód se při publikování implicitně spustí
- podpora vytváření dokumentace přímo z menu editoru:

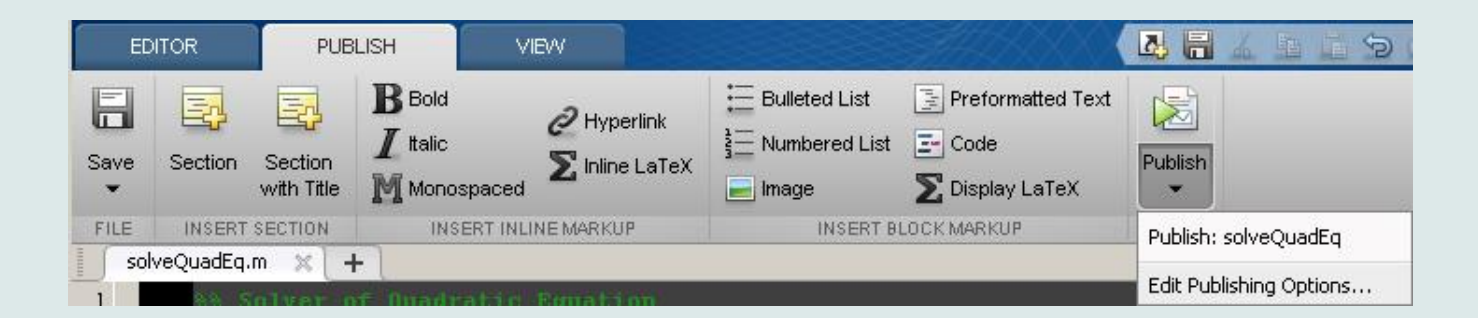

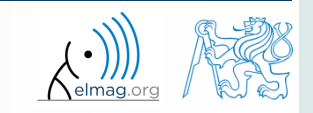

### **Funkce publish - příklad**

#### %% Solver of Quadratic Equation % Function \*solveQuadEq\* solves quadratic equation. %% Theory % A quadratic equation is any equation having the form  $$ax^2+bx+c=0$ \$ % where |x| represents an unknown, and |a|, |b|, and |c| % represent known numbers such that |a| is not equal to 0. %% Head of function % All input arguments are mandatory! function  $x = solveQuadEq(a, b, c)$  $%$ % Input arguments are:  $%$  $\frac{1}{6}$  \* |a| - qudratic coefficient % \* |b| - linear coefficient  $% * |c|$  - free term %% Discriminant computation % Gives us information about the nature of roots.  $D = b^2 - 4* a* c$ ; %% Roots computation % The quadratic formula for the roots of the general % quadratic equation: %  $\frac{5}{x}$  {1,2} = \frac{ - b \pm \sqrt D }{2a}.\$\$ % % Matlab code:  $%$  $x(1) = (-b + sqrt(D)) / (2*a);$  $x(2) = (-b - sqrt(D)) / (2*a);$  $%$ % For more information visit <http://elmag.org/matlab>. **publish**

#### Solver of Quadratic Equation

Function solveQuadEq solves quadratic equation.

#### Contents

- $-$  Then  $w$
- Head of function
- · Discriminant computation
- Roots computation

#### Theory

```
A quadratic equation is any equation having the form ax^2 + bx + c = 0 where x represents an
unknown, and a, b, and c represent known numbers such that a is not equal to 0.
```
#### **Head of function**

All input arguments are mandatory!

 $function x = solveQuadEq(a, b, c)$ 

Input arouments are:

- · a audratic coefficient
- b linear coefficient
- $\bullet$  c free term

#### **Discriminant computation**

Gives us information about the nature of roots.

 $D = b^2 - 4 * a * c$ :

#### Roots computation

The quadratic formula for the roots of the general quadratic equation:

$$
c_{1,2} = \frac{-b \pm \sqrt{D}}{2a}.
$$

Matlab code:

 $x(1) = (-b + sqrt(D))/(2*a);$  $x(2) = (-b - sqrt(D))/(2*a);$ 

#### For more information visit http://elmag.org/matlab.

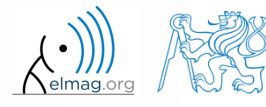

#### 19.3.2015 12:16

**43**

Katedra elektromagnetického pole, FEL ČVUT , miloslav.capek@fel.cvut.cz A0B17MTB: **Část #6**

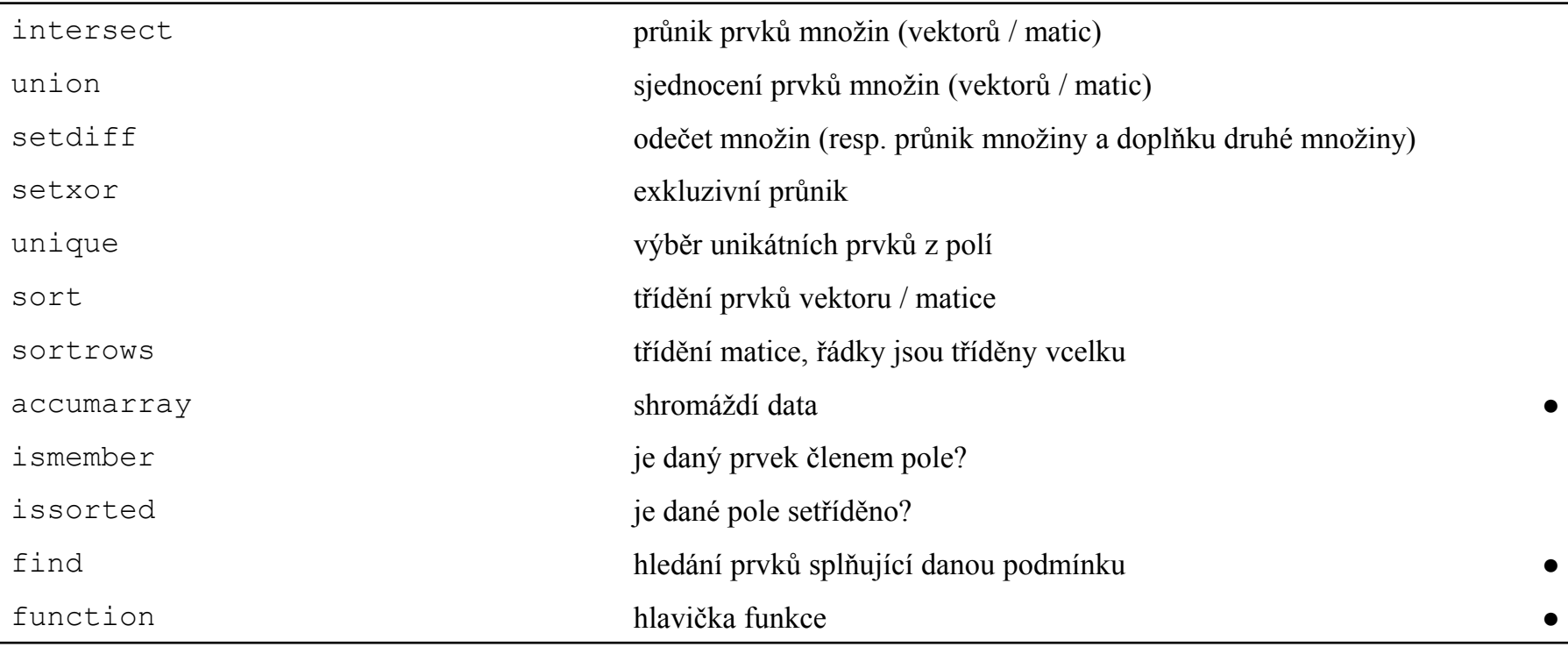

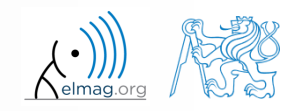

 $600 s$ 

- asymptoticky rozveďte exponenciálu do Taylorovy řady:
	- v tomto případě jde de facto o McLaurinovu řadu (rozvoj kolem *x* = 0)

$$
e^{x} = \sum_{n=0}^{\infty} \frac{x^{n}}{n!} = 1 + x + \frac{x^{2}}{2} + \frac{x^{3}}{6} + \frac{x^{4}}{24} + \cdots
$$

- porovnejte se skutečným výsledkem získaným pomocí exp(x)
- stanovte odchylku v [%] (co bude základ, tedy 100% ?)
- najděte takový řád aproximace, kdy je chyba menší než 1%
- implementujte jako skript, zadejte: *x* (argument funkce) *N* (nejvyšší mocnina řady)

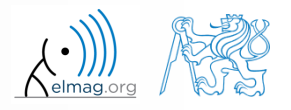

 $600 s$ 

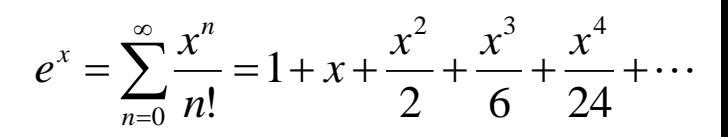

- přepište na funkci
	- zvolte adekvátní název funkce
	- vstupní parametry funkce jsou x a n
	- výstupním parametrem jsou hodnoty f1, f2 a err
	- doplňte funkci vhodným komentářem (H1 řádka, vstupy, výstupy)
	- funkci otestujte

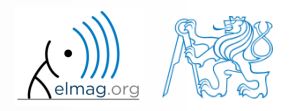

 $600 s$ 

- k této funkci vytvořte skript, který ji několikrát volá (pro různá n) *z* = 0.9, *n* = {1,...,10}<br> *x* = 0.9, *n* = {1,...,10}<br> *x* = 0.9, *n* = {1,...,10}<br> *x* = 0.9, *n* = {1,...,10}<br> *x* = 0.9, *n* = {1,...,10}<br> *x* = 0.9, *n* = {1,...,10}<br> *x* = *x* = *x* = *x* = *x* = *x* = *x* = *x* =
	- stanovte přesnost aproximace pro  $x = 0.9$ ,  $n \in \{1, ..., 10\}$

19.3.2015 12:16 A0B17MTB: **Část #6**

výsledný průběh přesnosti vykreslete (chyba v závislosti na *n*)

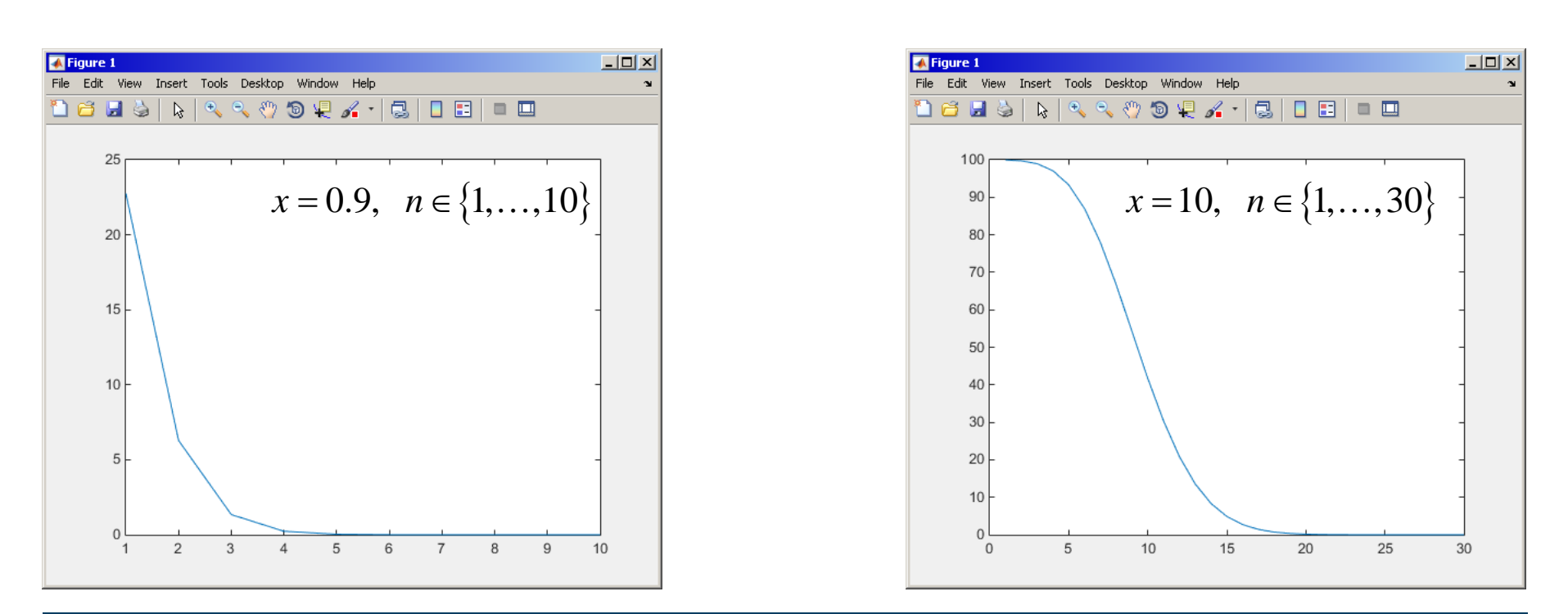

#### 19.3.2015 12:16 A0B17MTB: **Část #6**

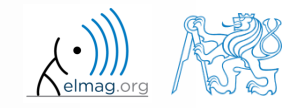

Katedra elektromagnetického pole, FEL ČVUT , miloslav.capek@fel.cvut.cz

**48**

- po dobu 5 dnů probíhalo měření teploty, a to vždy každou 2. celou hodinu, data byla měřena na 3 rozdílných místech (A, B, C)
- zjistěte průměrnou denní teplotu v daném týdnu pro všechna 3 místa
	- tj. udělejte aritmetický průměr pro měření ve stejnou hodinu na stejném místě

- data si vygenerujte skriptem temperature measurement.m
	- skript je přiložen i na následujícím slajdu
	- dále jsou popsány potřebné proměnné

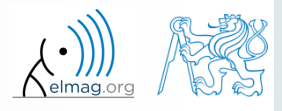

skript vygeneruje data

výsledky pro Vás…

```
clear; clc;
%% allocation
days = 5; hours = 12;
TimeA = zeros(days*hours, 1);
TimeB = TimeA:
TimeC = TimeA:
%% creation of time data-set
for kDay = 1: days
    TimeA((hours*(kDay-1)+1):(hours*(kDay-1)+12),1) = 2*(randperm(12)-1)';
    TimeB((hours*(kDay-1)+1):(hours*(kDay-1)+12),1) = 2*(\text{randperm}(12)-1);
    TimeC((hours*(kDay-1)+1):(hours*(kDay-1)+12),1) = 2*(\text{randperm}(12)-1);
end
%% place and tempreture data-sets
PlaceA = abs(abs(TimeA - 11) - 10) + 10 + 5.0*rand(size(TimeA, 1), 1);
PlaceB = abs(abs(TimeB - 12) - 10) + 5 + 10.0* rand(size(TimeB, 1), 1);
PlaceC = abs(abs(TimeC - 11) - 11) + 5 + 7.5* rand(size(TimeC, 1), 1);
%% generating final variables for the example
\texttt{TimeAndPlace} = [\text{TimeA}/2+1 \text{ ones}(\text{size}(\text{TimeA},1),1);...TimeB/2+1 2*ones(size(TimeA, 1), 1);...
                TimeC(2+1) 3*ones(size(TimeA, 1), 1)];
MeasuredData = [PlaceA; PlaceB; PlaceC];
%% plot final data-set
plot(TimeA,PlaceA,'LineWidth',1,'LineStyle','none','Marker','x',...
    'MarkerSize',15); hold on;
plot(TimeB,PlaceB,'LineWidth',1,'LineStyle','none','Marker','*',...
    'MarkerSize',15,'Color','r');
plot(TimeC,PlaceC,'LineWidth',2,'LineStyle','none','Marker','o',...
    'MarkerSize',10,'Color','g');
set(gcf,'Color','w','pos',[50 50 1000 600]); set(gca,'FontSize',15);
xlabel('time','FontSize',15); ylabel('Temperature','FontSize',15);
title('Measured Data'); grid on; legend('Place A','Place B','Place C');
```
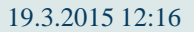

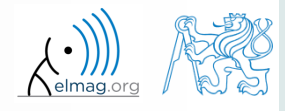

- všechna data jsou obsažena ve 2 maticích:
	- TimeAndPlace  $(5×3×12, 2) = (180, 2)$
	- MeasuredData  $(5 \times 3 \times 12, 1) = (180, 1)$

počet dnů počet měřících míst počet měření za den

bohužel, data v TimeAndPlace nejsou úmyslně setříděna

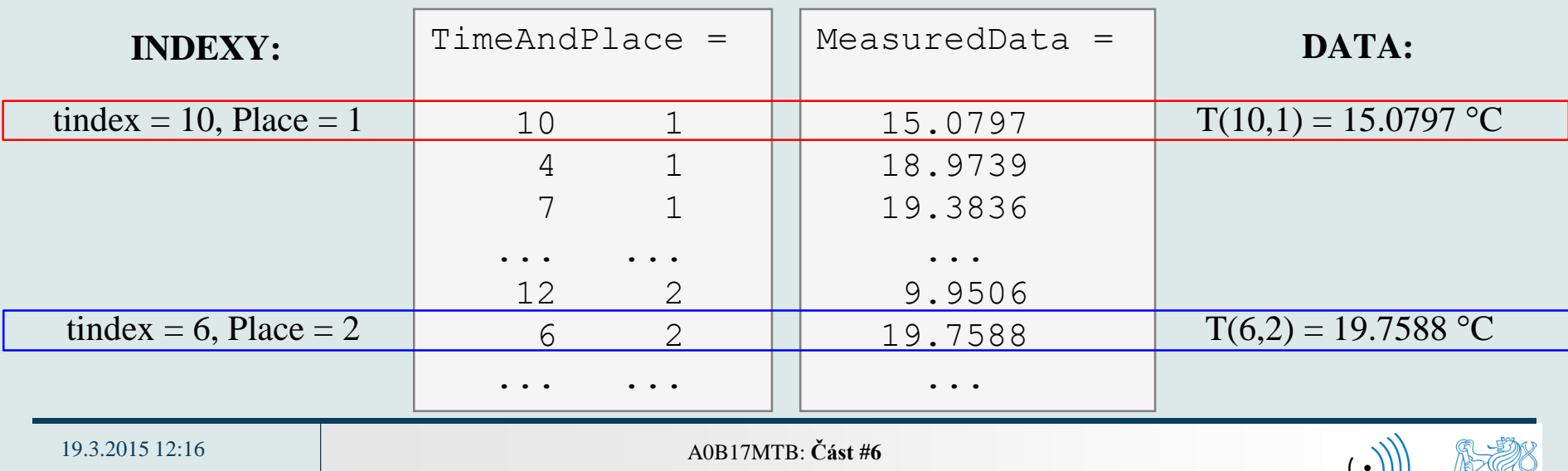

- dále platí, že
	- Place1 ~ měřící stanoviště A,
	- Place2  $\sim$  měřící stanoviště B
	- Place3 ~ měřící stanoviště C
	- hodina měření =  $2^*($ tindex-1)
- nyní se pokuste do skriptu dopsat Váš kód který provede zprůměrování a zakreslete data do existujícího grafu

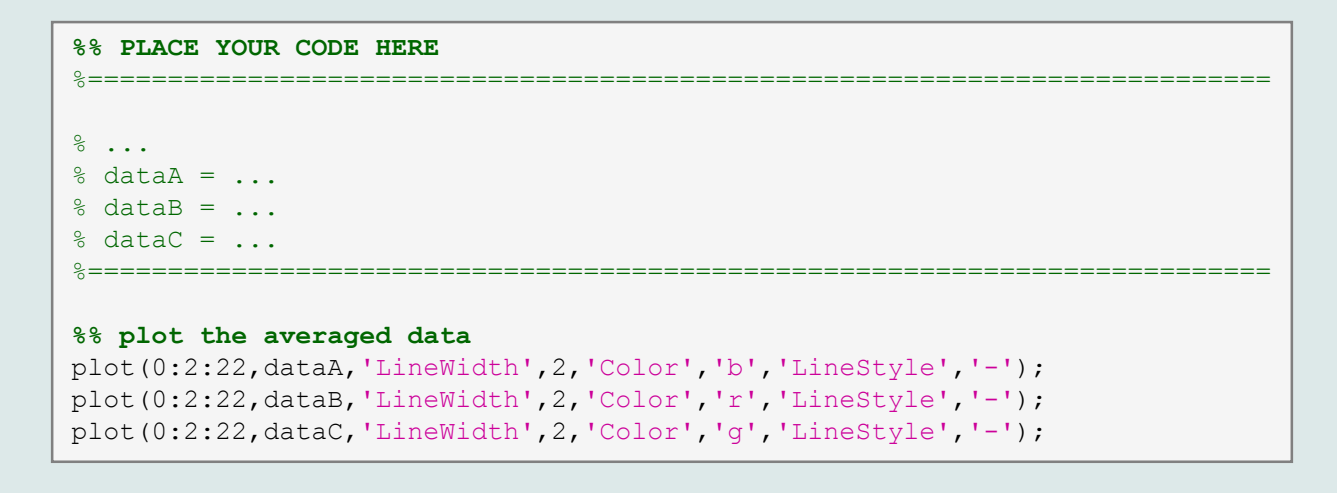

 $600 s$ 

19.3.2015 12:16 A0B17MTB: **Část #6**

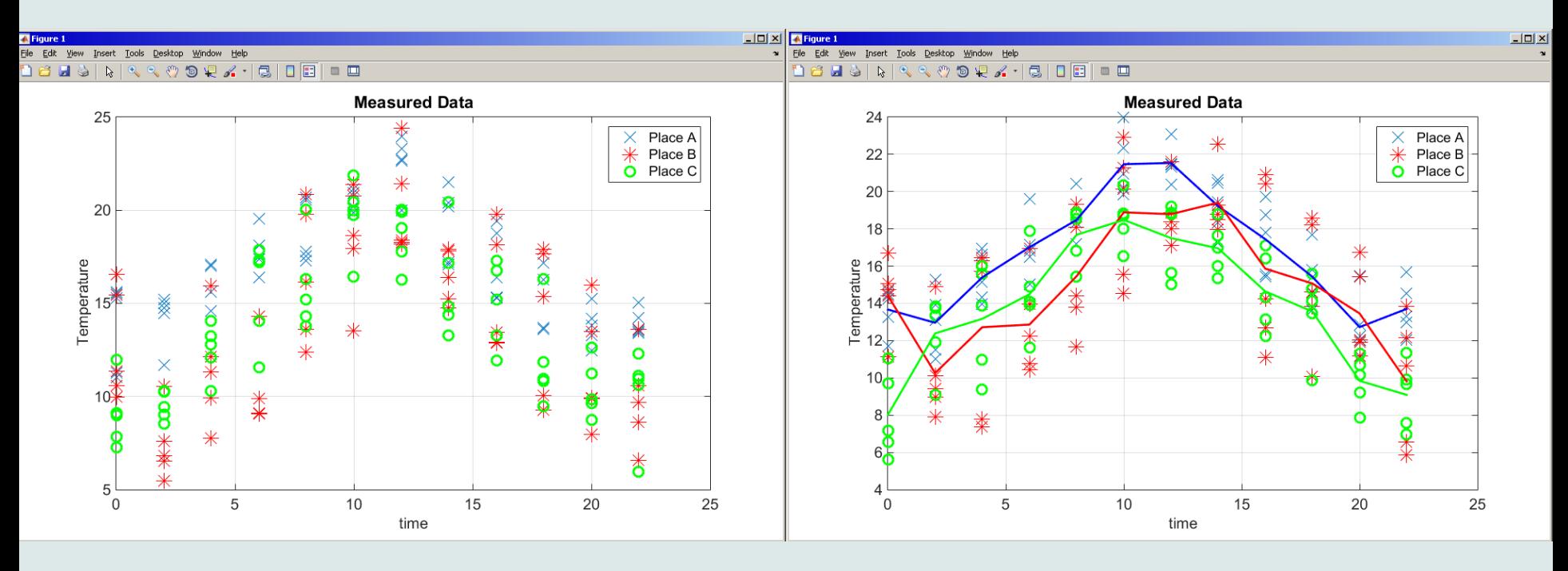

naměřená data naměřená data s průměry

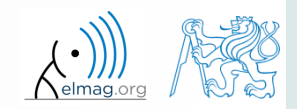

19.3.2015 12:16 A0B17MTB: **Část #6**

# Děkuji!

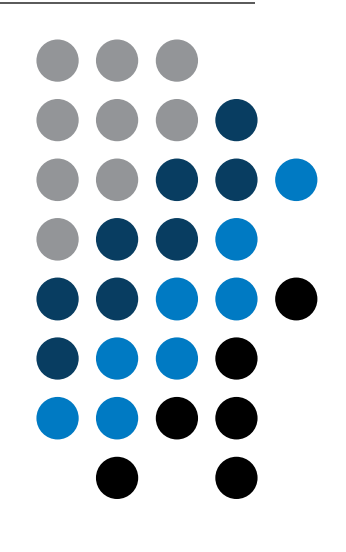

ver. 3.5 (25/02/2014) Miloslav Čapek miloslav.capek@fel.cvut.cz

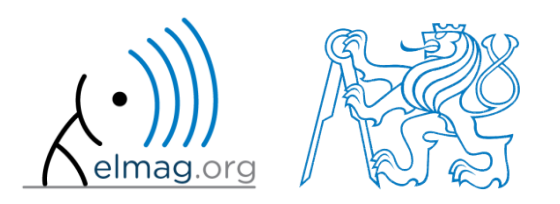

Jakékoliv úpravy přednášky jsou zakázány. Využití mimo výuku na ČVUT-FEL není bez souhlasu autorů dovoleno. Materiál vytvořen v rámci předmětu A0B17MTB.